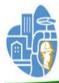

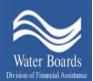

SWRCB – Division of Financial Assistance-Wastewater Operator Certification Program

# **Online Payments**

Credit Cards or Debit Cards <u>WILL NOT</u> be accepted

Only Completed Applications will be processed; those that include payment and a completed application with original signatures.

USER GUIDE For Wastewater Operators

Updated as of 07/18/2016

### **Table of Contents**

| Items required or payment                                            | 2 |
|----------------------------------------------------------------------|---|
| Link to the Wastewater Operator Certification (WWOCP) website        | ; |
| Step One: Complete the Online Payment Form4                          | ŀ |
| Complete the Contact Information4                                    | ŀ |
| Complete the Application Type Section4                               |   |
| Write the date the Application was mailed5                           |   |
| Click on the lower left hand box to continue5                        |   |
| Send the Completed Online Payment Form by email                      | ; |
| Step Two: Click on the Link to the California State Agency EFT Menu6 | 5 |
| Click on the Link to the California State Agency EFT Menu6           | , |
| Click on Application Fees6                                           |   |
| Enter the Operator Certification Application Number6                 | 5 |
| Enter the amount of the payment                                      | 5 |
| Enter the Payee's Contact Information                                | 7 |
| Enter in the Bank Account Information                                | 7 |
| Print this Page for your Records and Document the Reference Number8  | 3 |
| After Payment Instructions                                           | 3 |

### **Items Required For Online Payment**

- Bank routing number and checking and/or savings account numbers.
- Completed Online Payment Form.
- Application (In order for an application to be complete the WWOCP must receive payment and a mailed completed application including original signatures).

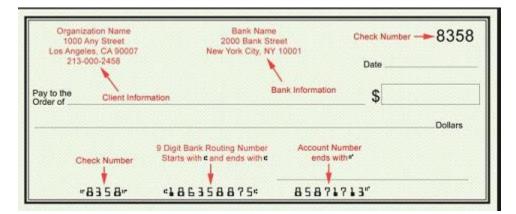

### The Wastewater Operator Certification Program (WWOCP) website

## Link to the WWOCP homepage: <a href="http://www.waterboards.ca.gov/water\_issues/programs/operator\_certification/operator\_certification/operator\_certification.shtml">http://www.waterboards.ca.gov/water\_issues/programs/operator\_certification/operator\_certification/operator\_certification/operator\_certification.shtml</a>.

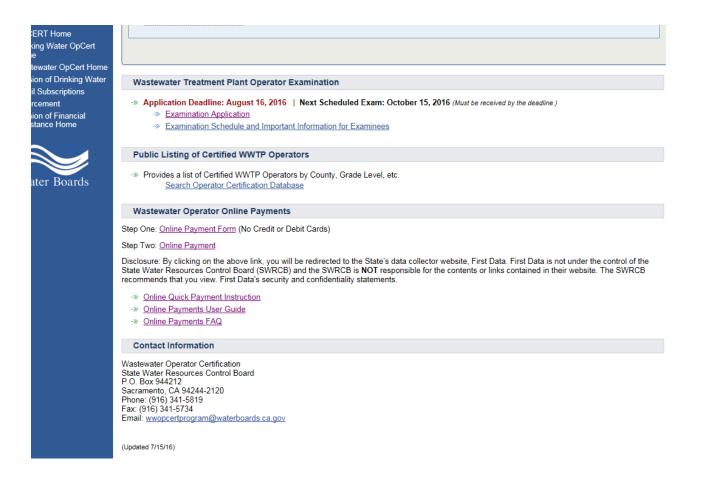

<u>Step One: Complete the Online Payment Form and email it to</u> wwopcertprogram@waterboards.ca.gov.

Click on 'Wastewater Operator Online Payments', 'Step One Online Form'

|                                 |                              |                                                                                                    | EDMUND G. BROWN JR.                                            |
|---------------------------------|------------------------------|----------------------------------------------------------------------------------------------------|----------------------------------------------------------------|
| Water Boards                    |                              |                                                                                                    | MATTHEW RODRIQUEZ<br>SECRETARY FOR<br>ENVIRONMENTAL PROTECTION |
| State Water Resourc             | es Control Board             |                                                                                                    |                                                                |
| WAS                             | (This form is for W          | CERTIFICATION PROGRAM (\<br><mark>/astewater Operators only)</mark><br>PAYMENT FORM                                  | WWOCP)                                                         |
| Application Number: <u>O A</u>  |                              | r is OA plus the first four letters of last name and the la:<br>IROW6789, Last names with less than 4 letters, use 0 |                                                                |
| Name: Last:                     | First:                       | Middle:                                                                                                    | Date_of_Birth:                                                 |
| Mailing Address:                |                              |                                                                                                    | _Apt. #:                                                       |
| City:                           | County:                      | State:                                                                                                    | Zip:                                                           |
| Telephone: Cell: ()             |                              | Telephone: Home: ()                                                                                                  |                                                                |
| E-Mail Address:                 |                              | If Applicable: Certificate Grade                                                                                     | : & Number:                                                    |
| Payment Information:<br>Amount: | Date of scheduled payment: _ | www.                                                                                                    |                                                                |

- Complete the Contact Information for the applicant.
- If the applicant has an issued certificate number, complete the Certificate Grade and Number section.
- Complete the Payment Information with the amount of the payment and the date of payment.

|  | Application Type: (check which application)<br>Certification<br>Contract Operator Credentials<br>Contract Operator (Initial & Renewal<br>Applications<br>Examinations<br>Exam Waiver (formally known as Reciprocity)<br>Exemption of Class I WWTP<br>Operator-In-Training (OIT)<br>OIT Renewals<br>Provisional Operator<br>Renewals<br>Using Credits on File | Grade Level: (check which grade level) Grade I \$170 Grade II \$230 Grade II \$300 Grade IV \$340 Grade V \$340 \$50 X = |
|--|----------------------------------------------------------------------------------------------------|----------------------------------------------------------------------------------------------------|
|--|----------------------------------------------------------------------------------------------------|----------------------------------------------------------------------------------------------------|

• Complete the Application type by selecting the type of application that is being submitted and select with the corresponding grade level.

Applicants must submit/mail the original application to:

Date Application was sent in the mail: \_

Mailing Address:

State Water Resources Control Board Wastewater Operator Certification P.O. Box 944212 Sacramento, CA 94244-2120

• Write down the date the application was sent in the mail.

To Continue: Please click here

Credit or Debit Cards WILL NOT be accepted

(Rev 6/15)

• Click on the bottom left hand side, 'To continue'.

| elect Enial Client                                    |                                                                                                    |
|-------------------------------------------------------|----------------------------------------------------------------------------------------------------|
| Please indicate the option w<br>mail.                 | which best describes how you send                                                                                                    |
| 🔿 Desktop Email Applicati                             | ion                                                                                                    |
| Choose this option if you<br>as Microsoft Outlook, Eu | a currently use an email application such<br>dora, or Mail.                                                                                      |
| 🙊 İnternet Email                                      |                                                                                                    |
| such as Yahoo or Micros<br>your form and return it n  | u currently use an Internet email service<br>off Hotmail. You will then need to save<br>nanually to<br>enboards.ca.gov using your Internet email |
| Don't show again                                      |                                                                                                    |
|                                                       | OK Cancel                                                                                                    |

- Applicants who use Outlook, or Eudora providers can automatically send in the Payment Information Form to the WWOCP website.
- Applicants who use Gmail, Yahoo, or Hotmail providers will need save the form and then forward it manually to <u>wwopcertprogram@waterboards.ca.gov</u>.

#### Step Two: Making a Payment

#### https://www.govone.com/PAYCAL/SWRCB/Account/SubAgencies

- Click on the above Link to the California State Agency Online Payment, 'EFT' Menu
- Click on <u>– Application Fees</u>

First Data.

#### California State Agency EFT Menu

Please select a link below to access a payment site.

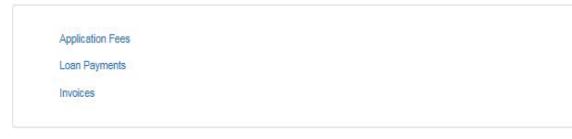

- Enter the Operator Certification Application Number as:
  - a. "OA" followed by the issued operator certificate number.
  - b. For operators without a certificate number, enter the initials OA followed by the first four alpha characters of the operator's last name, the last four digits of the operators Social Security Number. For example, if the non-certified operator's last name is Jones and the last four numbers of his SSN is 9999 then his SWRCB Application Number is OAJONE9999. Use 0 as space holders for last names with less than 4 letters.
- Enter the amount of the payment.
- Enter the date the charge will be paid from the payee's checking or savings account.

| Payment Info Contact Info I     | Payment Method Confirm Paym | nent Payment Complete |             |              |                            |
|---------------------------------|-----------------------------|-----------------------|-------------|--------------|----------------------------|
| Payment Type : Application Fees |                             |                       |             |              |                            |
| SWRC Application Number         | Invoice A                   | Amount Of             | ther Amount | Total Amount | Debit Date<br>(MM/DD/YYYY) |
|                                 | \$                          | 0.00 \$               | 0.00 \$     | 0.00         | 04/12/2016                 |
| + Add Row                       |                             |                       |             |              |                            |
| Cancel Continue                 |                             |                       |             |              |                            |

- Enter the Payee's contact information, email and click Continue.
- If the payee is not representing a business, write in the Contact Name as the Employers Business Name. This field must be completed in order to move to the next step.

| irst Data.           | Access the SWRCB websi     | te Return to the California EFT Sys | tem Menu One Time Payment FA |
|----------------------|----------------------------|-------------------------------------|------------------------------|
|                      |                            |                                     |                              |
|                      |                            |                                     |                              |
|                      |                            |                                     |                              |
| ontact Information   | mation and click Continue. |                                     |                              |
|                      |                            |                                     |                              |
|                      |                            |                                     |                              |
| Payment Info         | Contact Info Paymen        | t Method Confirm Payment Pay        | ment Complete                |
| Business Name:       | Peter                      | & Son Grading                       |                              |
| Contact Name:        | Tom                        | Peter                               |                              |
| Address:             | 101 V                      | Vildflower Drive                    |                              |
|                      |                            |                                     |                              |
|                      |                            |                                     |                              |
| City:                | Sacra                      | amento                              |                              |
| State/Province:      | CA                         |                                     |                              |
| Zip/Postal Code:     | 9581                       | 4                                   |                              |
| Country:             | UNIT                       | ED STATES                           |                              |
| Daytime Phone Numb   | er: 9163                   | 240126                              |                              |
| Email Address:       | peter                      | andson@grad.net                     |                              |
|                      | Help?                      |                                     |                              |
| Re-type Email Addres | s: peter                   | andson@grad.net                     |                              |
|                      |                            |                                     |                              |

- Enter in the Bank Account Type, Routing Number, and Account Number.
- Mark the box to authorize payment and click continue.

| Payment Info Contact Info P                                | Payment Method Confirm Payment Payment Complete |
|------------------------------------------------------------|-------------------------------------------------|
| Fon<br>::122105278:: 5724301<br>Routing Number Account Nur |                                                 |
| Account Holder Name:                                       | Tom Peter                                       |
| Account Type:                                              | Checking                                        |
| Account Number:                                            | 0001111233                                      |
| Re-Enter Account Number:                                   | 0001111233                                      |
| Routing Number:                                            | 321175281                                       |
| Back Cancel Continue                                       |                                                 |

Print this page for your records.

| First Data.                 | Access the SWF           | RCB website Retu             | rn to the California EF | T System Menu  | One Time Payment | FAQ      |            |                     |
|-----------------------------|--------------------------|------------------------------|-------------------------|----------------|------------------|----------|------------|---------------------|
|                             |                          |                              |                         |                |                  |          |            |                     |
| Payment Acknowle            | edgement                 |                              |                         |                |                  |          |            |                     |
| Please take note of the con | firmation number or prin | t this page for your records | i.                      |                |                  |          |            |                     |
| Date: 4/11/2016 Time: 9:45  | :38 AM 📑 Print f         | this page                    |                         |                |                  |          |            |                     |
| Payment Info                | Contact Info             | Payment Method               | Confirm Payment         | Payment Comple | te               |          |            |                     |
| Payment Type :              | Application Fees         |                              |                         |                |                  |          |            |                     |
| SWRC Applicatio             | n Number                 | Invoice Amount               | Other                   | Amount         | Total Amount     |          | Debit Date | Confirmation number |
| CAPETE0411                  |                          | S                            | 250.00                  | \$0.00         |                  | \$250.00 | 04/12/2016 | 1473                |
|                             |                          |                              |                         |                |                  |          |            |                     |
|                             |                          |                              |                         |                |                  |          |            |                     |

### Step Three: After Payment

- Write the Payment Reference number provided to you on the top left corner of the application.
- Mail the application to:

•

State Water Resources Control Board Wastewater Operator Certification P.O. Box 944212 Sacramento, CA 94244-2120

Contact us if you have questions at: (916) 341-5619, select option 7 or email us at <u>wwopcertprogram@waterboards.ca.gov</u>.